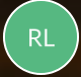

**Rebecca Langford**

## **QUICK REFERENCE GUIDE - How to download documents, permits and certificates**

**How to download documents, permits and certificates**

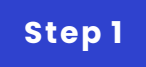

## **Receiving Application Services email notifications**

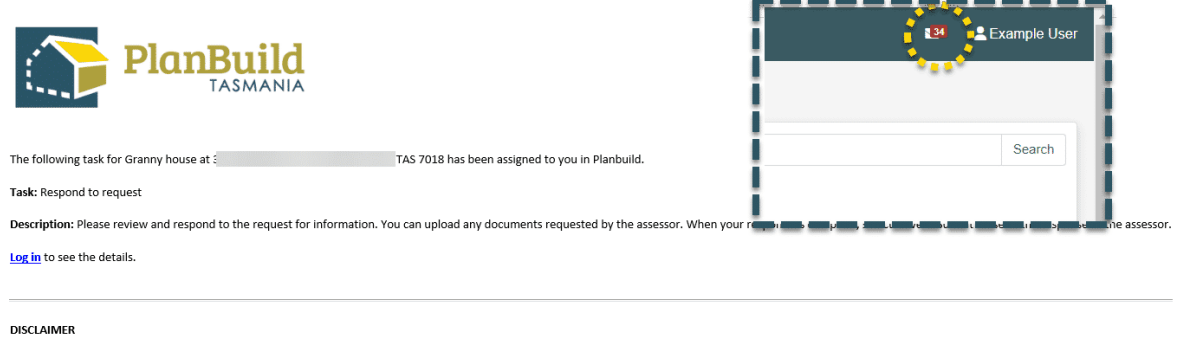

This is an automated email generated by PlanBuild Tasmania. If you have received the transmission in error, please ignore this email.

When there's a determination for the Application, you will receive an email notification. Go to the determination via the link in the notification. Alternatively, you can enter the Sub Project page from the dashboard, where you can see the application status.

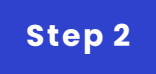

## **Application summary**

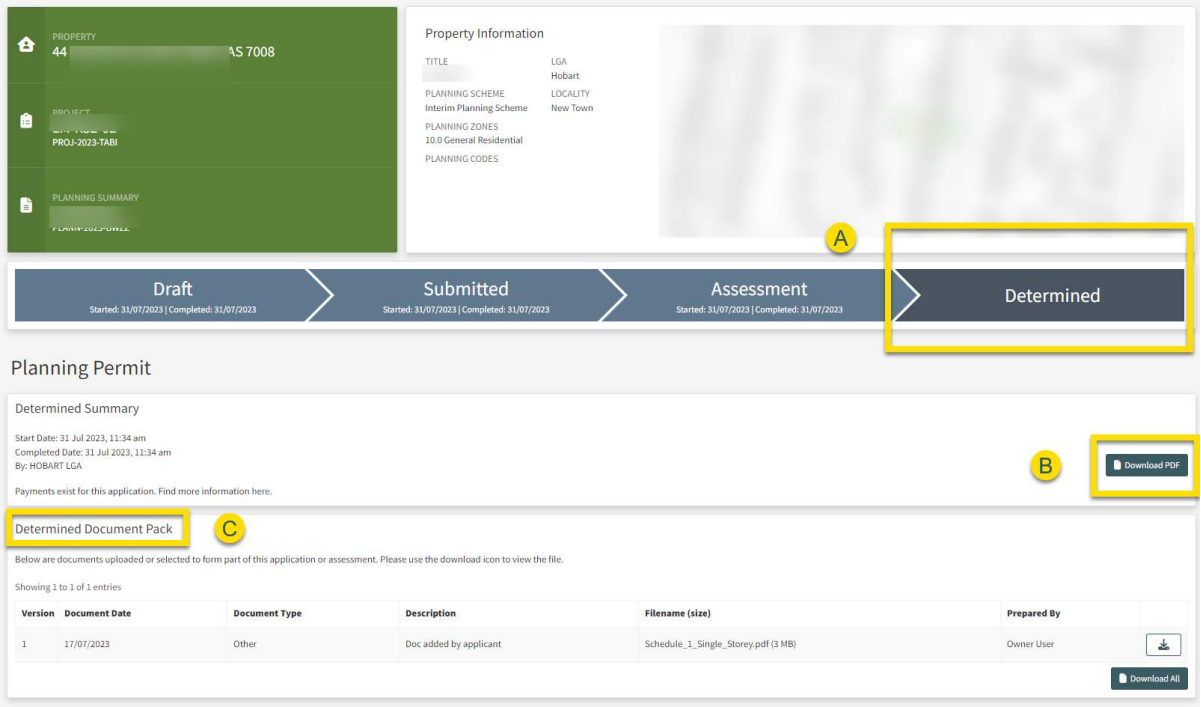

A. In the Application Summary, you will see that the application status is now 'Determined'.

B. You can download the permit / certificate on this page.

C. Documents uploaded or selected to form part of this application or assessment are also available for download for users with suitable roles.

**We can put other QRGs here if needed.**

**GO TO LOCATION 1**